## **Uzavření, otevření - panelu, hlavního dokumentu**

[Navigační panel](https://docs.elvacsolutions.eu/pages/viewpage.action?pageId=10911966) lze uzavřít stisknutím symbolu **křížku** v pravém horním rohu panelu.

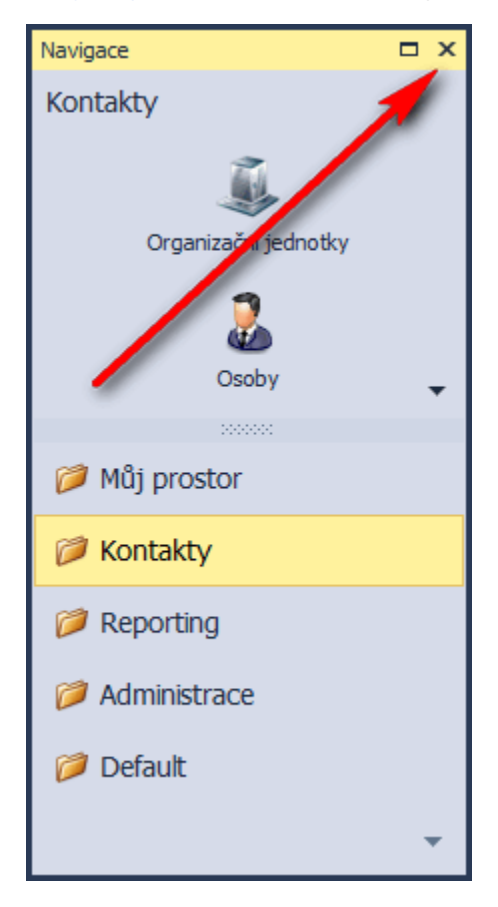

[Hlavní dokument](https://docs.elvacsolutions.eu/pages/viewpage.action?pageId=10912024) lze uzavřít stisknutím symbolu **křížku** v pravém rohu záložky hlavního dokumentu.

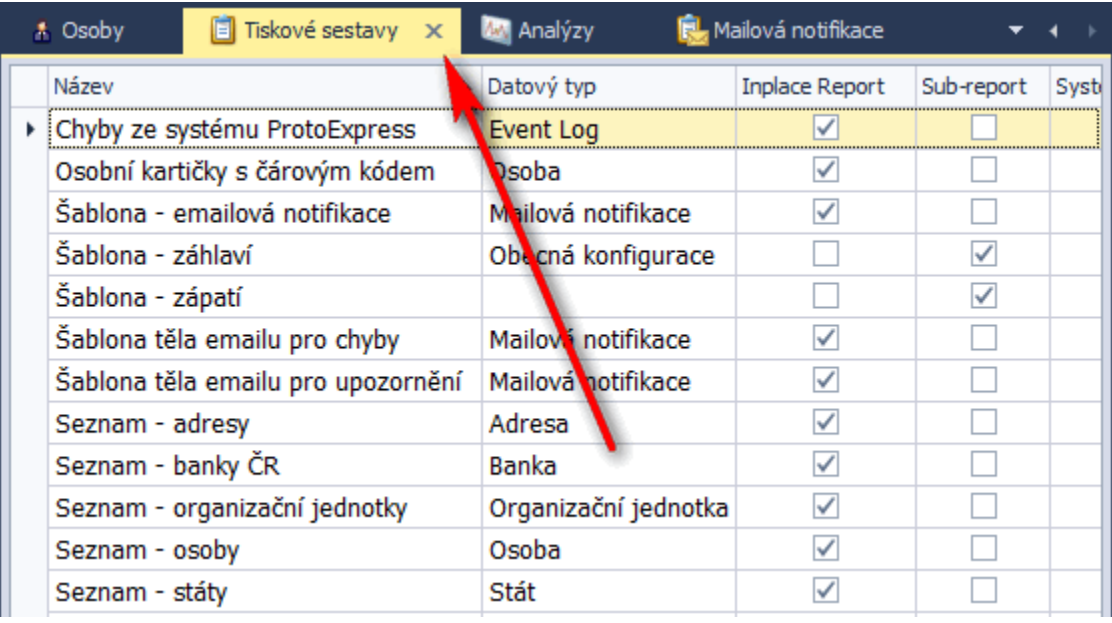

## **Poznámka**

[Navigační panel](https://docs.elvacsolutions.eu/pages/viewpage.action?pageId=10911966) lze opět otevřít kliknutím na [kartu](https://docs.elvacsolutions.eu/pages/viewpage.action?pageId=10911984) **Zobrazení** příkaz **Panely - Navigace - Viditelný**. Panel se otevře na stejné pozici, v jaké se nacházel v okamžiku jeho uzavření.